貸出機材確認表では単体管理する商品の貸出予定を表示します。

エクセルに出力することもできます。

※指示画面の操作方法などは「帳票出力・基本操作」を参照してください。

## Point

- ・ 表示する商品は単体管理する商品のみです。
- ・ 画面下部の伝票情報をダブルクリックすると受注入力が修正モードで表示されます。
- ・ 単品管理する商品を指定時、受注・売上入力から明細行の倉庫欄でF3キーを押すと貸出機材 確認表が検索後の状態で表示されます。
- ・ 使用中に引く線の色は、詳細設定より変更できます。
- ・ 倉庫の色は、倉庫登録で変更できます。
- ・ 指定期間以前に除却されている商品は表示されません。
- 1) 指示画面内容 補足

指示画面の項目で、画面の表記内容だけではわかりにくい項目を以下に説明します。

① 期間

表示期間を選択してください。初期表示は本日(システム日付)~1ヶ月後です。

② 現在倉庫

現在の倉庫または出荷時点での倉庫によって表示する商品を絞り込みます。

2) 表示項目説明

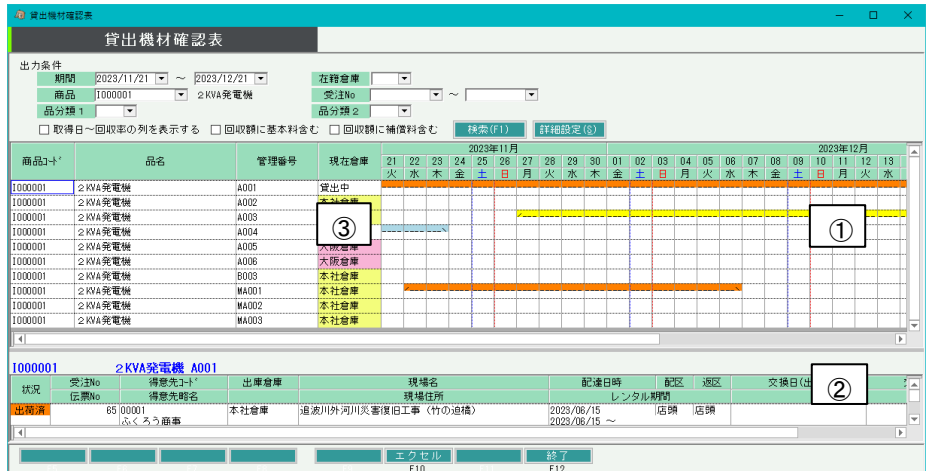

①商品行・・・ 検索条件に当てはまる商品と、指定期間の商品貸出情報を表示します。 状況によって背景色が設定されています。背景色は詳細設定から自由に変更可能です。 受注伝票、出荷データ、修理伝票から表示されます。

> 配達日~返却予定日の期間中、背景色が変わります。 開始日~終了予定日の期間中、<-----> が表示されます。

貸出期間(配達日~返却予定日)が他の伝票と重複する場合、赤色の背景色で表示されます。

②伝票行・・・ 商品行で選択中の商品の、出庫関係の伝票(受注、売上、修理)を表示します。 状況には以下の種類があります。 受注残・・・受注伝票で、未出荷の伝票内容を表示しています。 出荷済・・・受注伝票で、出荷済みの伝票内容を表示しています。 返却済・・・既に全数返却済みの出荷データを表示しています。 修理・・・修理伝票の内容を表示しています。

配送期間は配達日~返却予定日、レンタル期間は開始日~返却予定日を表示しています。 配達日が前伝票の終了日以前の場合、配送期間を赤字で表示します。

伝票行をダブルクリックすると見積受注入力が表示されます。

③現在倉庫・・・ 現在商品が在籍している倉庫略名を表示します。倉庫マスタで背景色が設定されている場合、 倉庫略名に背景色が設定されます。

貸出機材確認表では、商品ごとの回収率等の確認が可能です。

※回収率の確認はデータ量に応じて時間がかかる処理となります。 集計する商品を絞り込んだり、期間を狭く指定するなどデータ量を抑えるかたちでご確認ください。 (指定した期間は回収額の計算に影響しません)

## ◇集計方法

「取得日~回収率の列を表示する」のチェックをOnにして検索すると、当列が表示され集計されます。

m.

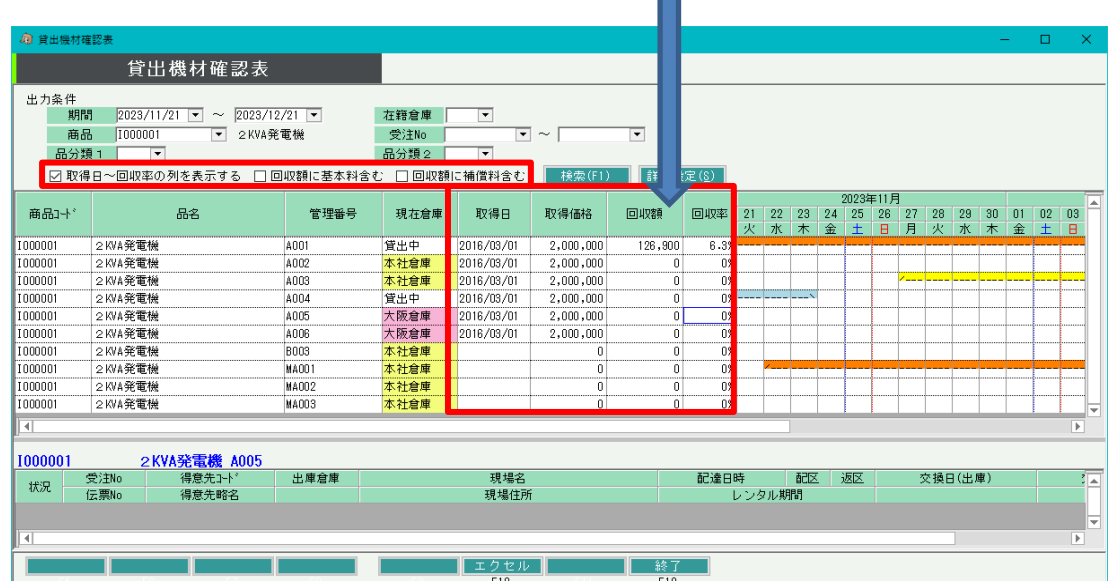

各列は以下の情報から取得されます。

【取得日】 商品マスタで登録されている取得日を表示します。

【取得価格】 商品マスタで登録されている取得価格を表示します。

【回収額】 取得日~システム日付(本日)までの売上合計額を集計して表示します。 ※売上は、値引、返品も含めすべて集計され、税抜きで集計されます。 ※取得日>システム日付(本日)の場合は¥0となります。 ※取得日=システム日付(本日)の場合は、本日の売上合計が集計されます。 ※商品マスタの取得日が空白の場合は、システム日付(本日)までの全期間の 売上が集計されます。 ※基本料と補償料を含むかは、検索ボタン左横のチェックで選択します。 ※売上伝票で計上チェックがOnである売上のみ集計します。 ※9桁超えた場合は999,999,999と表示します。 ※出力条件に指定した各検索条件は回収額計算に影響しません。

【回収率】 回収額÷取得価格 で計算されます。 ※回収額=0または取得価格=0は 0%で表示します。 ※小数点以下第二位四捨五入で計算します。